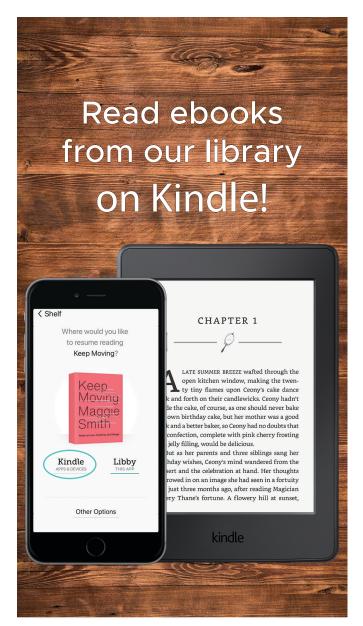

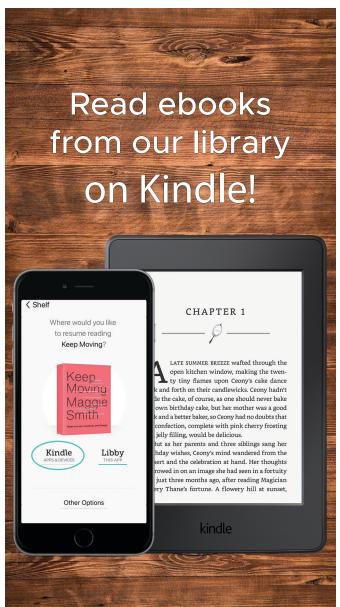

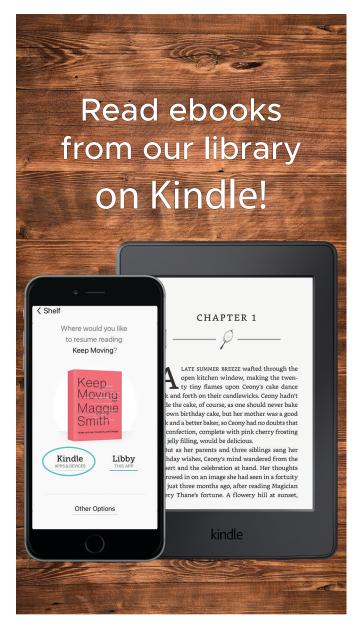

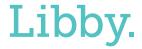

The Library reading app

Libby.

The Library reading app

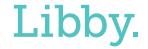

The Library reading app

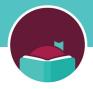

## Reading with Kindle

You can read most borrowed ebooks with Kindle (available in the U.S. only). To send a book to Kindle and read it there:

- 1. Tap 矣
- 2. Tap loans at the top of the screen.
- 3. Tap Read With...
- 4. Tap Kindle.
- 5. You'll be taken to Amazon's website to finish getting the book.
  - If you're signed into your Amazon account, verify the "Deliver to:" device and tap Get Library Book.
  - If you're not signed into your Amazon account, tap Get Library Book, and sign in.

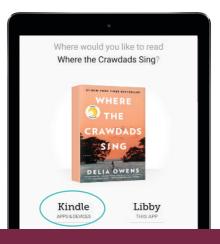

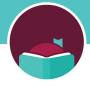

## Reading with Kindle

You can read most borrowed ebooks with Kindle (available in the U.S. only). To send a book to Kindle and read it there:

- 1. Tap 🥪
- 2. Tap loans at the top of the screen.
- 3. Tap Read With...
- 4. Tap Kindle.
- 5. You'll be taken to Amazon's website to finish getting the book.
  - If you're signed into your Amazon account, verify the "Deliver to:" device and tap Get Library Book.
  - If you're not signed into your Amazon account, tap Get Library Book, and sign in.

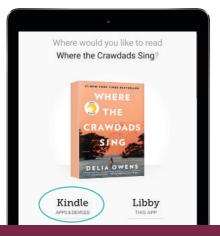

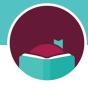

## Reading with Kindle

You can read most borrowed ebooks with Kindle (available in the U.S. only). To send a book to Kindle and read it there:

- 1. Tap
- 2. Tap loans at the top of the screen.
- 3. Tap Read With...
- 4. Tap Kindle.
- 5. You'll be taken to Amazon's website to finish getting the book.
  - If you're signed into your Amazon account, verify the "Deliver to:" device and tap Get Library Book.
  - If you're not signed into your Amazon account, tap Get Library Book, and sign in.

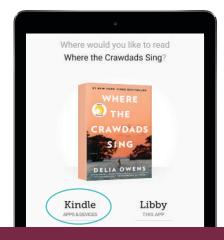